# **LXC en mode Bridge - Configuration**

- Objet : Configurer les conteneurs LXC et l'hôte afin que les conteneurs dispose d'un accés ethernet extérieur par le biais de la machine hôte.
- Niveau requis :
	- [avisé](http://debian-facile.org/tag:avise?do=showtag&tag=avis%C3%A9)
- Commentaires : Modifier la configuration réseau d'un : [environnement LXC.](http://debian-facile.org/doc:autres:vm:lxc)
- Suivi :
	- Création par **B**bendia 22/sources03/2014
	- $\circ$  Mis à jour par **S**greenmerlin 29/10/2016
	- ∘ Testé par **&** [captnfab](http://debian-facile.org/utilisateurs:captnfab) le 01/07/2014
- Commentaires sur le forum  $:$  [ici](https://debian-facile.org/viewtopic.php?pid=85597#p85597)  $<sup>1</sup>$ </sup>

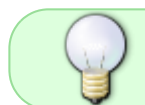

N'hésitez pas, aussi, à regarder la méthode alternative pour créer, rapidement, des bridges partagés avec [Network Manager](http://debian-facile.org/doc:reseau:network-manager#partage-de-connexion-internet) !

## **Introduction**

Lors d'une [installation par défaut d'un conteneur LXC](http://debian-facile.org/doc:autres:vm:lxc), le conteneur partage la même interface réseau que la machine hôte.

Elle dispose donc de la même [adresse IP,](http://debian-facile.org/doc:reseau:ip) et en partage les mêmes ports.

On peut alors modifier la configuration réseau afin d'**individualiser cette adresse** !

### **Préparer la machine hôte**

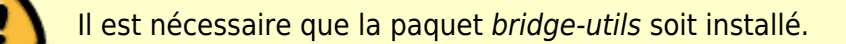

Si ce n'est pas le cas :

```
apt-get install bridge-utils
```
### **La configuration réseau de la machine hôte**

Par défaut, un conteneur lxc n'aura aucune configuration réseau<sup>2</sup>, il revient d'abord de lui en configurer une.

#### **Au menu** :

- SimpleBridge (NAT)
- MasqueradedBridge

VlanNetworking

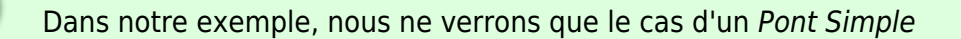

1. Création de l'interface réseaux de pont nommer lxcbr0

brctl addbr lxcbr0

1. On vérifie en utilisant [la commande ip](http://debian-facile.org/doc:reseau:ip) :

ip addr show

remplacé par

ip a show

2. On ajoute l'interface a bridger :

brctl addif br0 eth0

3. Puis [on active le pont](http://debian-facile.org/doc:systeme:ifup) :

ifup lxcbr0

4. [On édite](http://debian-facile.org/doc:editeurs:nano) /etc/network/interface pour configurer notre pont de manière permanente :

[/etc/network/interface](http://debian-facile.org/_export/code/doc:autres:vm:lxc:reseau-bridge?codeblock=6)

```
# This file describes the network interfaces available on your
system
# and how to activate them. For more information, see
interfaces(5).
source /etc/network/interfaces.d/*
# The loopback network interface
auto lo
iface lo inet loopback
# The primary network interface
allow-hotplug eth0
iface eth0 inet dhcp
# pont réseau
auto lxcbr0
iface lxcbr0 inet dhcp
bridge_ports eth0
bridge_stp off
bridge fd 0
```
bridge maxwait 0

5. À la suite, modifier la configuration de notre conteneur : on édite le fichier /var/lib/lxc/proxies/config pour remplacer la valeur lxc.network.type = none :

#### [/var/lib/lxc/proxies/config](http://debian-facile.org/_export/code/doc:autres:vm:lxc:reseau-bridge?codeblock=7)

```
...
lxc.network.type = veth
lxc.network.floatqs = uplxc.network.link = lxcbr0lxc.network.name = eth0lxc.network.hwaddr = 00:16:3e:a3:23:1d //l'adresse MAC vousl'inventez bien entendu
lxc.network.mtu = 1500...
```
6. Redémarrez maintenant votre conteneur pour tester si vous avez le réseau. **Note :** Vous n'avez pas **[ping](http://debian-facile.org/doc:reseau:ping)** d'installé par défaut sur votre conteneur c'est normal, testez plutôt avec **[apt](http://debian-facile.org/doc:systeme:apt:apt)**

## **Réseau facile avec Lxc-net**

Stretch apporte une nouvelle version de LXC qui embarque la possibilité de configurer facilement un bridge simple (NAT en IPV4) pour vos conteneurs grâce à lxc-net.

Pour configurer cette interface de bridge lxcbr0 il faut créer un fichier lxc-net dans /etc/default/ :

> /etc/default/lxc-net

et y inscrire ceci :

USE\_LXC\_BRIDGE="true"

Ensuite il faut éditer le fichier /etc/lxc/default.conf de façon à modifier la partie suivante :

```
lxc.network.type = empty
```
par :

```
#indique la création d'une interface virtuelle rattachée à un bridge.
lxc.network.type = veth
#indique le bridge auquel est rattachée l'interface virtuelle
lxc.network.link = lxcbr0
#indique d'activer l'interface au démarrage du conteneur.
lxc.network.floatqs = up
```
Documentation - Wiki - http://debian-facile.org/

#indique l'adresse MAC attribuée à l'interface  $lxc.network.hwaddr = 00:16:3e:xx:xx:xx$ 

[Les lignes précédées du #](http://debian-facile.org/doc:systeme:programmation:commenter) sont justes là en aide-mémoire pour expliquer la ligne qui les suit<sup>[3\)](#page--1-0)</sup>.

Pour finir il faut démarrer le réseau :

service lxc-net start

Cette commande n'est à faire qu'une seule fois. Par la suite le réseau lxcbr0 démarrera tout seul à chaque démarrage de Debian.

#### Source :<https://wiki.debian.org/LXC>

[1\)](#page--1-0) N'hésitez pas à y faire part de vos remarques, succès, améliorations ou échecs ! [2\)](#page--1-0) sur une [jessie](http://debian-facile.org/doc:systeme:apt:branches-debian) en tout cas [3\)](#page--1-0) il n'est donc pas nécessaire de les recopier  $\circledcirc$ 

From: <http://debian-facile.org/> - **Documentation - Wiki**

Permanent link: **<http://debian-facile.org/doc:autres:vm:lxc:reseau-bridge>**

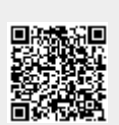

Last update: **31/03/2020 17:31**